# **ComputerInfo Library**

## **Einfügen der Library**

Um die ComputerInfo Lib in deinem Projekt benutzen zu können, musst du zuerst einen Verweis auf sie setzen. Dazu klickst du auf:

Projekt → Verweis hinzufügen → [Nun öffnet sich ein Fenster] → Durchsuchen → [Ort der Library]  $\rightarrow$  OK

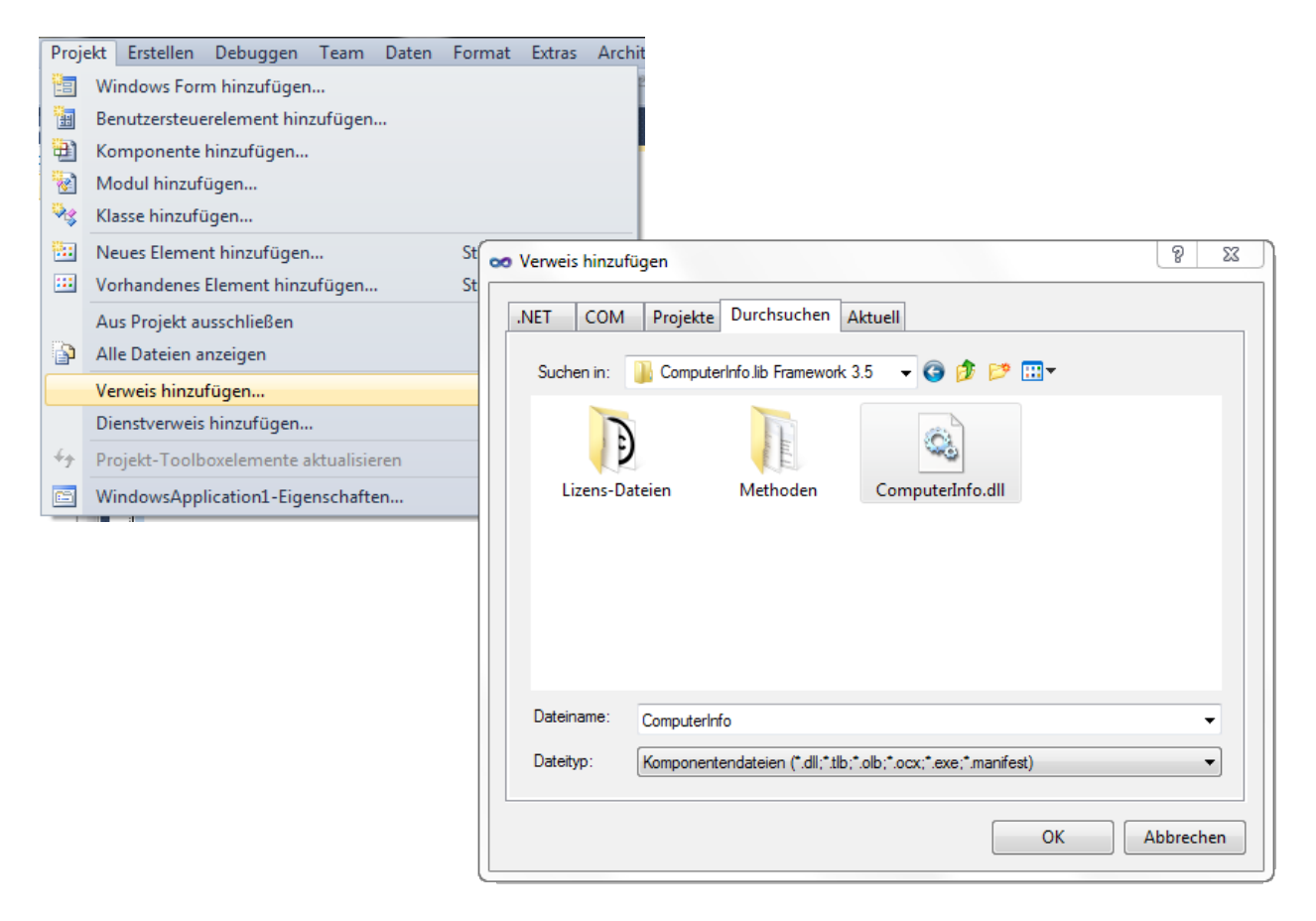

Zum Schluss müssen wir noch einen Import setzen. Dazu machen wir einen Rechtsklick auf unsere Form und klicken auf Code anzeigen.

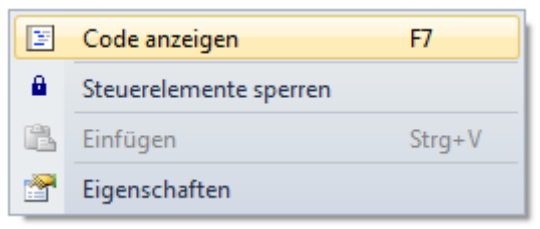

Jetzt Importieren wir die ComputerInfo.dll:<br>
Imports ComputerInfo

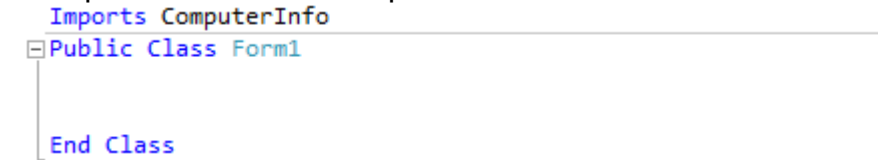

# **Klassen-Übersicht:**

Die Computerinfo Library bietet eine Reihe von Klassen um Computer Informationen zu ermitteln.

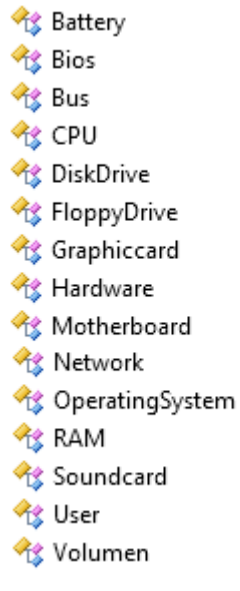

Jede Klasse bietet bestimmte Funktionen mit denen Sie Informationen ermitteln können.

# **Allgemeine Anwendung:**

Um Informationen zu ermitteln muss man einfach nur eine Funktion der Computerinfo Library aufrufen. Die meisten Funktion der .dll geben einen String zurück.

Dies geht zum Beispiel so:

Ich möchte den Namen meines Betriebssystems ermitteln, dazu schreibe ich diesen Code in ein Aufruf-Event:

Private Sub Button1 Click(ByVal sender As System.Object,

MsgBox(ComputerInfo.Info.OperatingSystem.get Name)

End Sub

Hier wird dann eine MessageBox mit dem Inhalt: [Name ihres Betriebssystems] zurück gegeben.

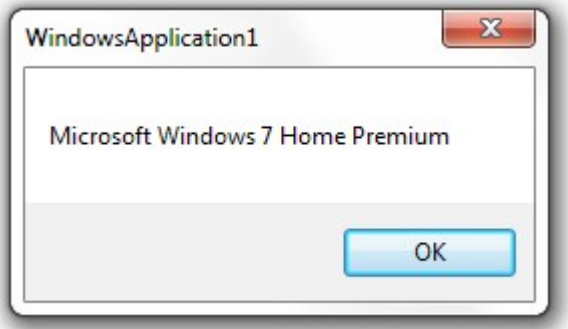

# **Funktions-Übersicht**

# **Battery:**

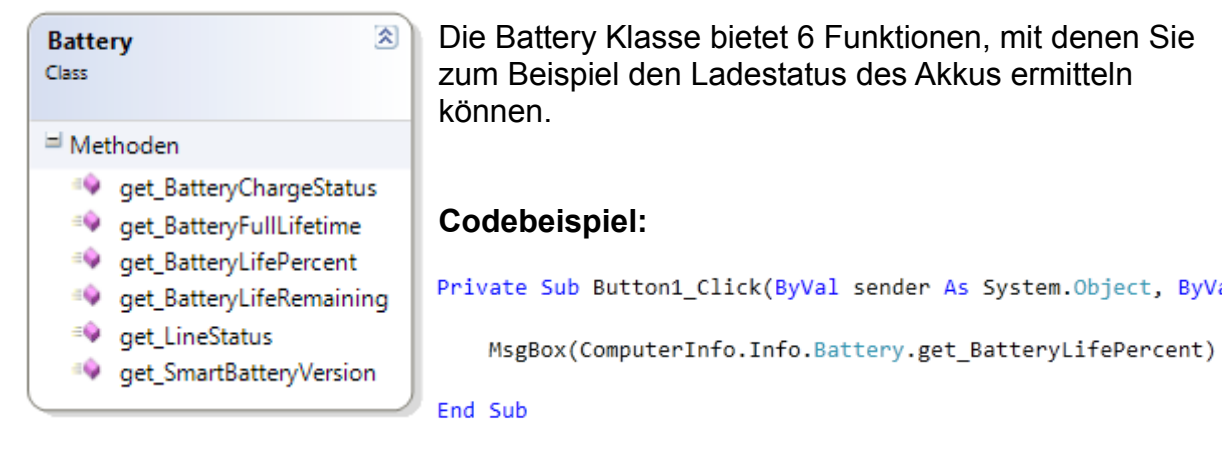

# **BIOS:**

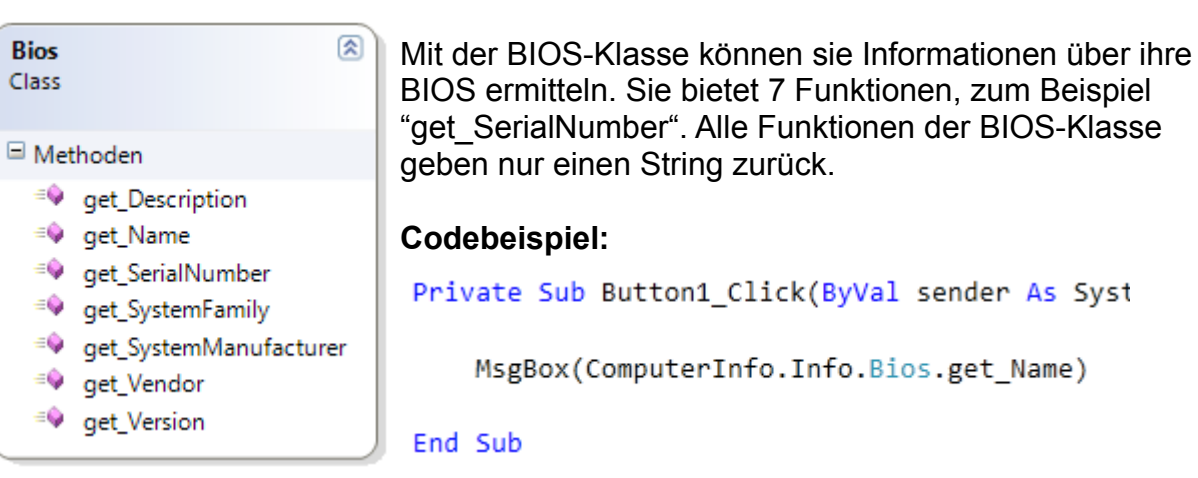

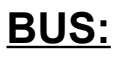

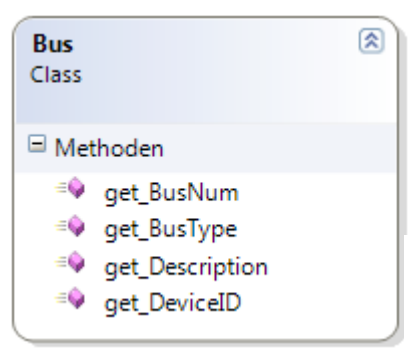

Die BUS-Klasse bietet derzeit 4-Funktionen mit denen Sie Informationen ermitteln können. All diese Funktionen geben nur einen String zurück.

#### **Codebeispiel:**

```
Private Sub Button1 Click(ByVal sender As System.Obje
```
MsgBox(ComputerInfo.Info.Bus.get Description)

End Sub

# **CPU:**

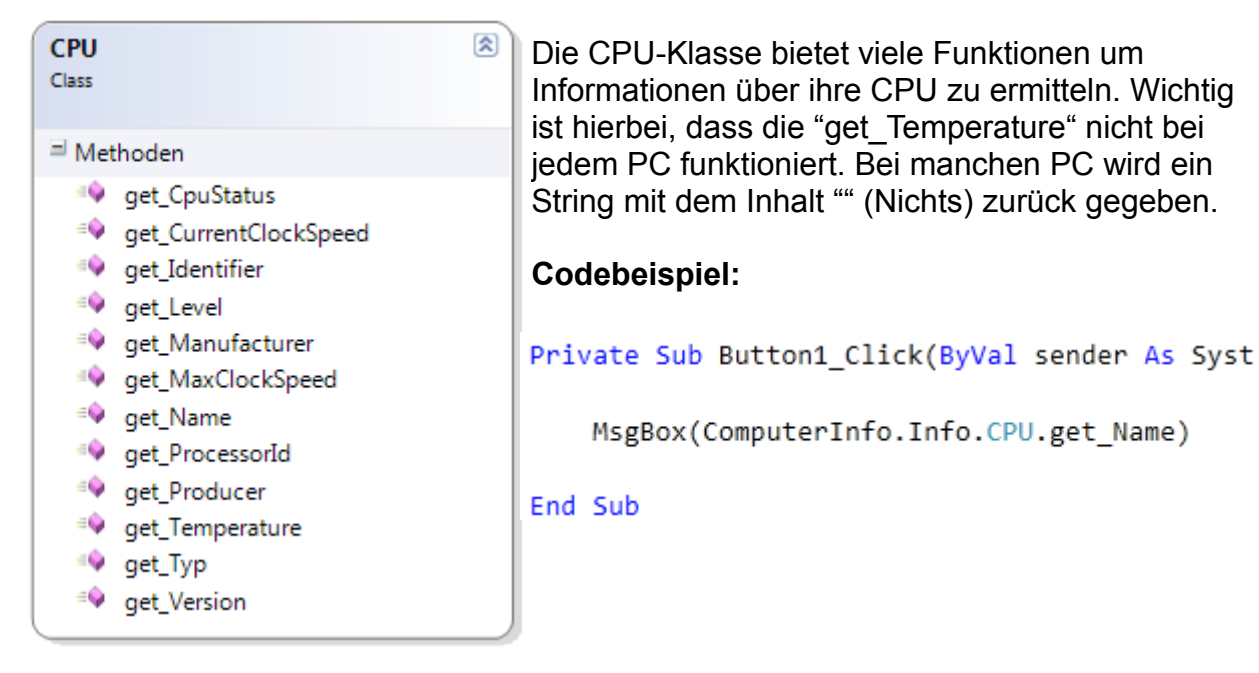

# **DiskDrive:**

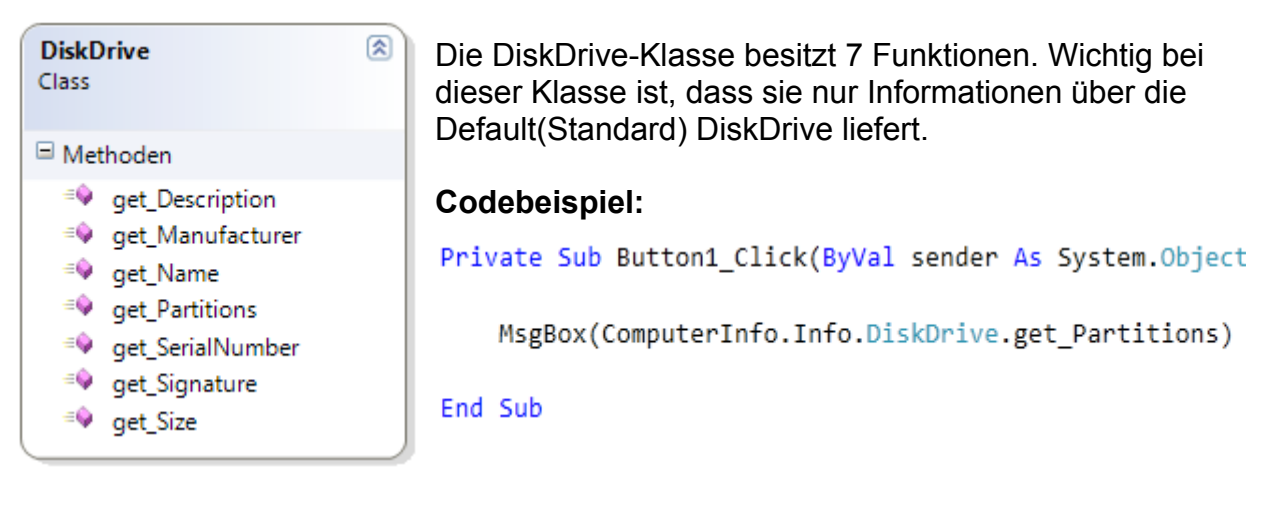

# **FloppyDisk:**

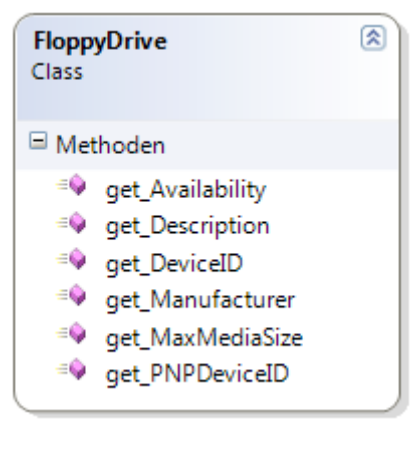

Mit Hilfe der FloppyDrive-Klasse können sie Informationen über das Floppy-Laufwerk ermitteln. Wichtig ist hierbei, dass wenn Sie kein Floppy-Laufwerk besitzen wird ein String mit dem Inhalt ""(Nichts) zurück gegeben.

#### **Codebeispiel:**

Private Sub Button1 Click(ByVal sender As System.Object

MsgBox(ComputerInfo.Info.FloppyDrive.get\_DeviceID)

End Sub

# **Graphiccard:**

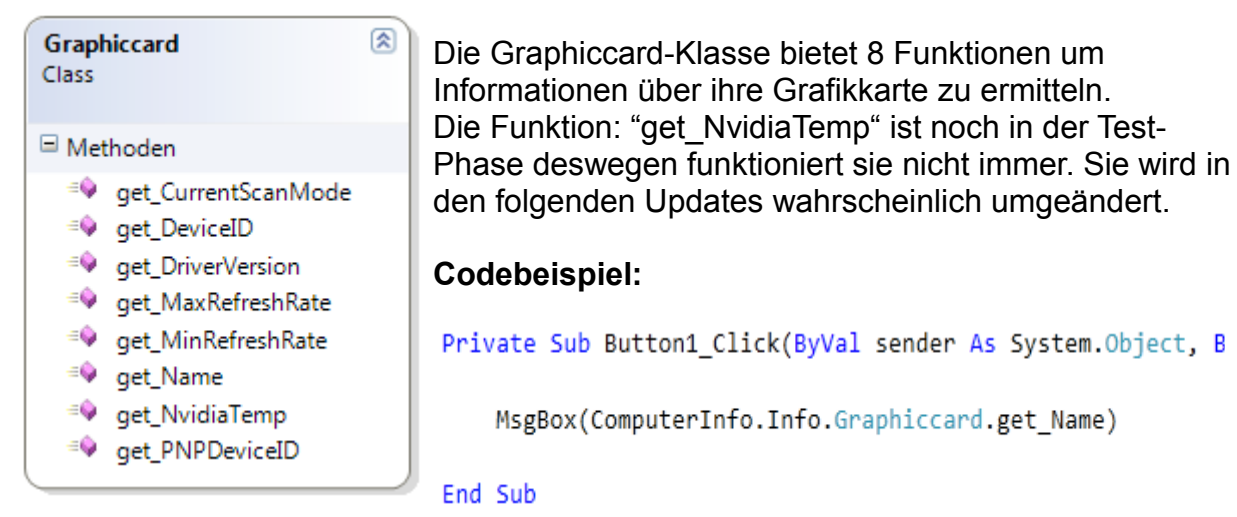

#### **Hardware:**

Die Hardware-Klasse ist die Größte der ComputerInfo Library. Sie bietet 4 Unter-Klassen:

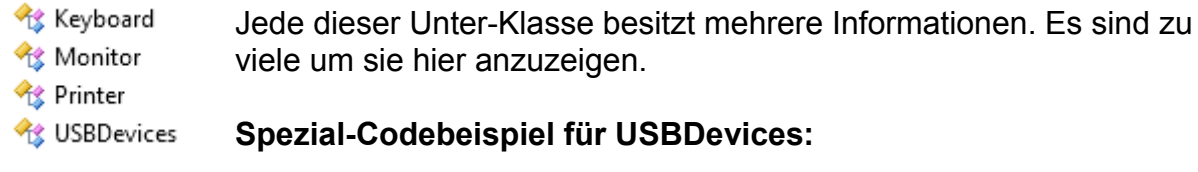

```
Private Sub Button1 Click(ByVal sender As System. Object, ByVal e As System. Ev
    ComputerInfo.Info.Hardware.USBDevices.ListUSBDevicesAndStatus(ListBox1)
End Sub
```

```
Private Sub Form1 Load(ByVal sender As System.Object, ByVal e As System.Event
    ComputerInfo.Info.Hardware.USBDevices.Length = 300
   ComputerInfo.Info.Hardware.USBDevices.ListBox InitTabStops(ListBox1)
End Sub
```
# **Motherboard:**

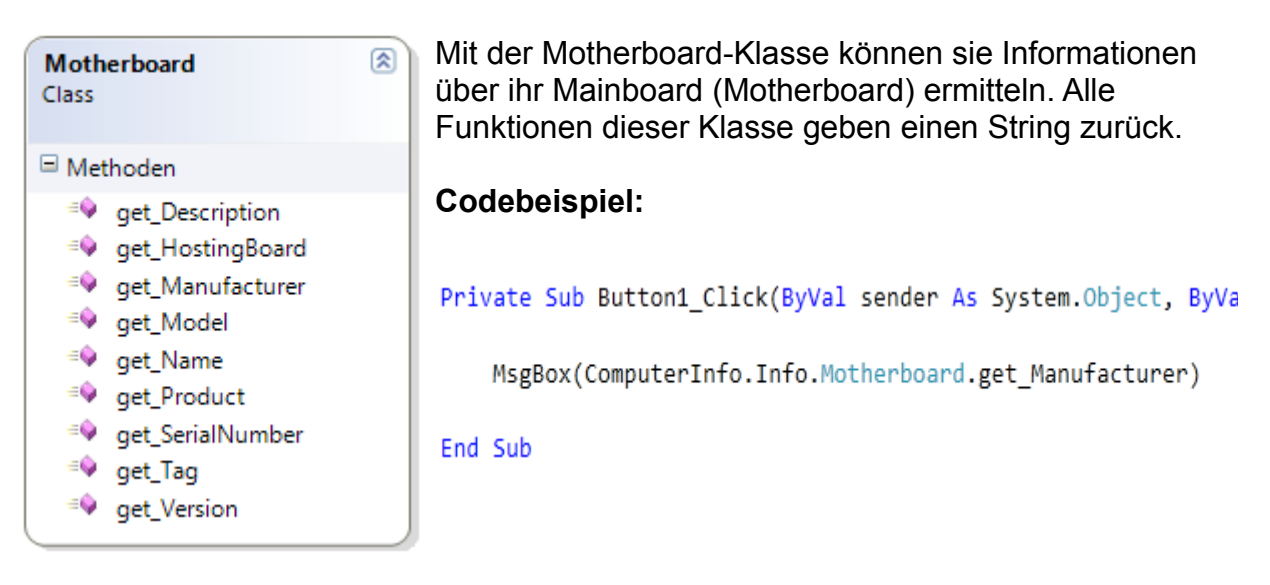

### **Network:**

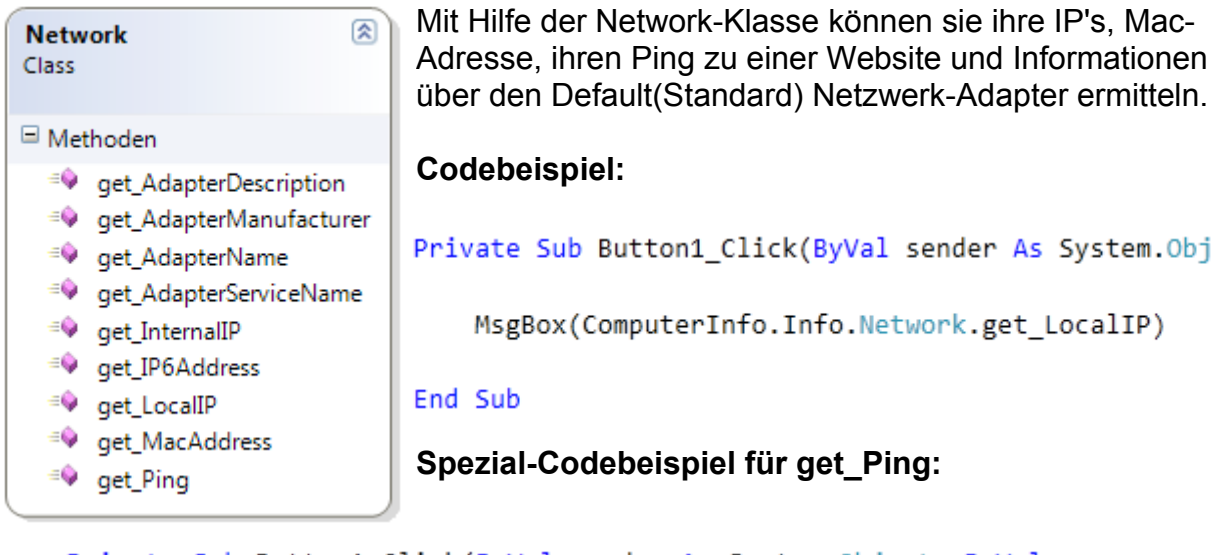

Private Sub Button1 Click(ByVal sender As System. Object, ByVal e

MsgBox(ComputerInfo.Info.Network.get Ping("www.google.at"))

End Sub

### **OperatingSystem:**

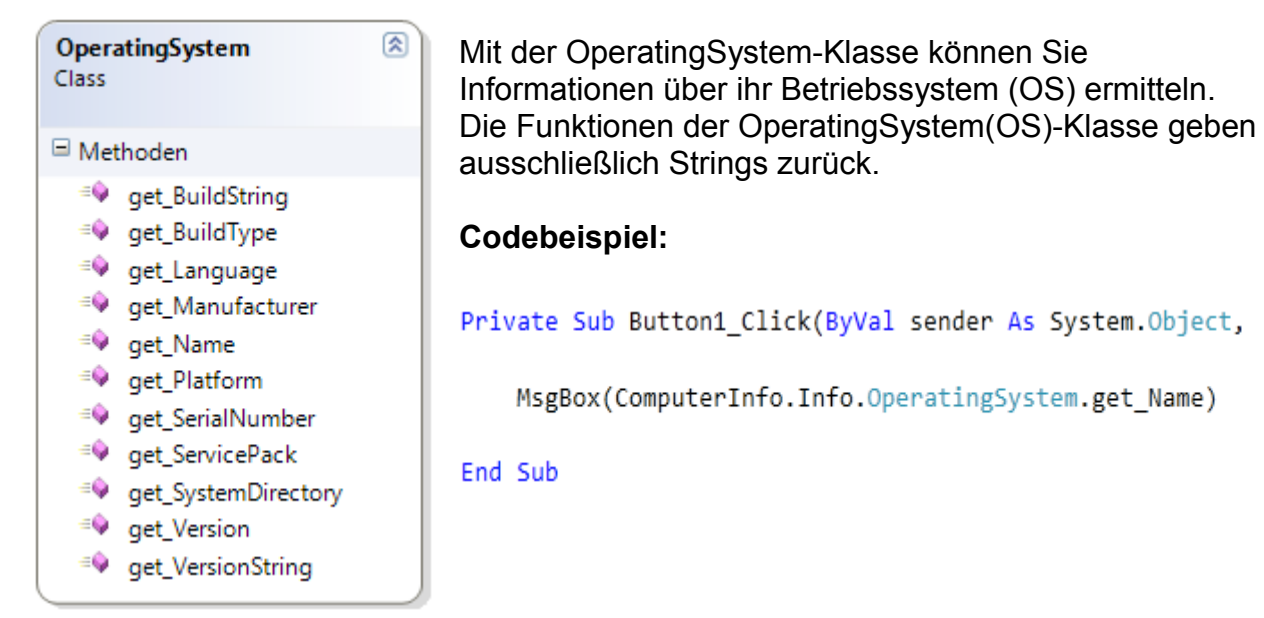

# **RAM:**

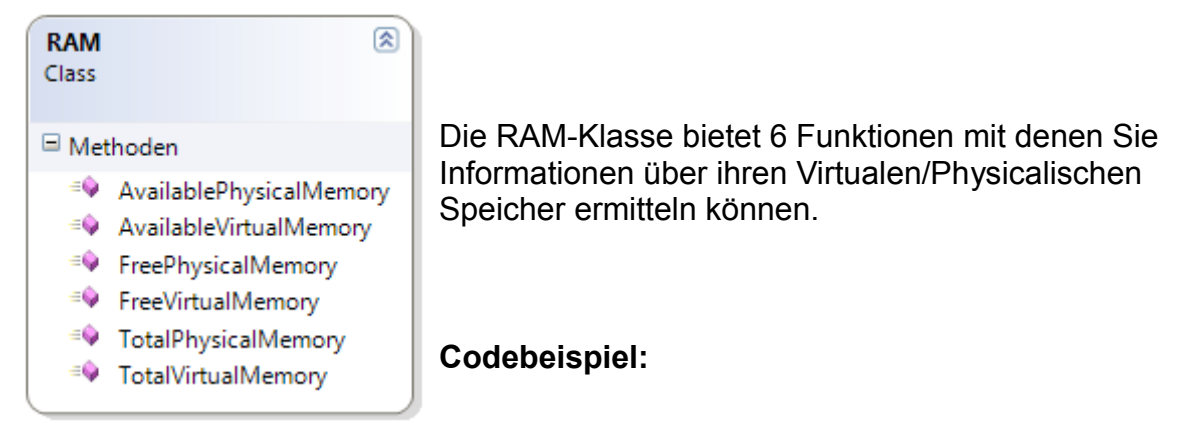

Private Sub Button1 Click(ByVal sender As System. Object, ByVal e As System.

MsgBox(ComputerInfo.Info.RAM.AvailablePhysicalMemory)

End Sub

#### **Soundcard:**

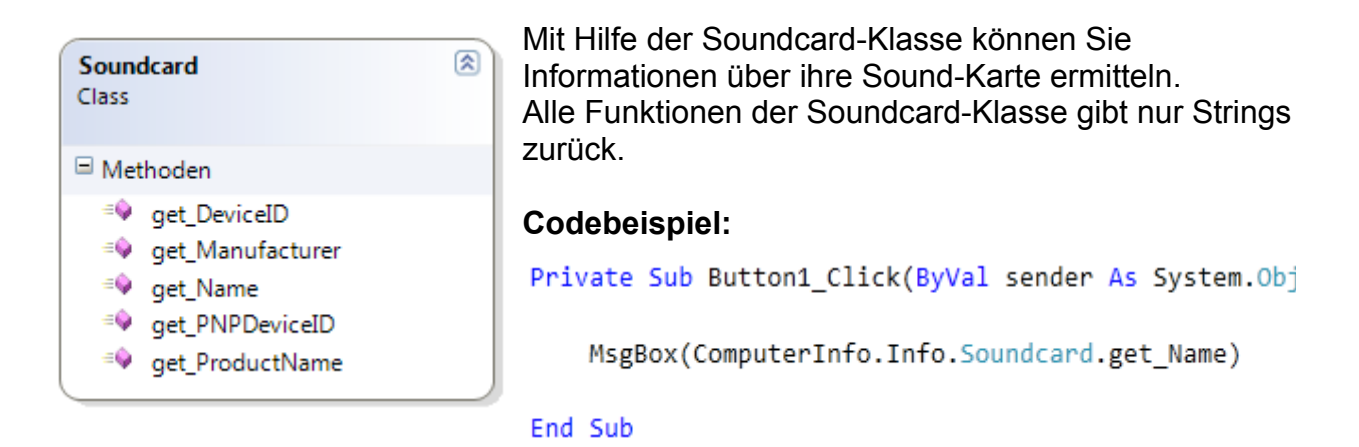

### **User:**

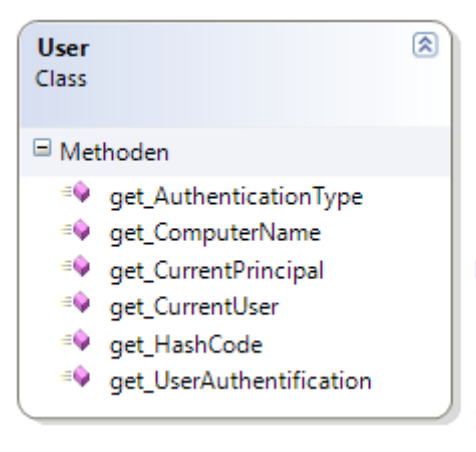

Die User-Klasse bietet 6 Funktionen mit denen Sie Informationen über den derzeitigen Benutzer ermitteln können.

#### **Codebeispiel**

Private Sub Button1 Click(ByVal sender As System.0

MsgBox(ComputerInfo.Info.User.get CurrentUser)

End Sub

# **Volumen:**

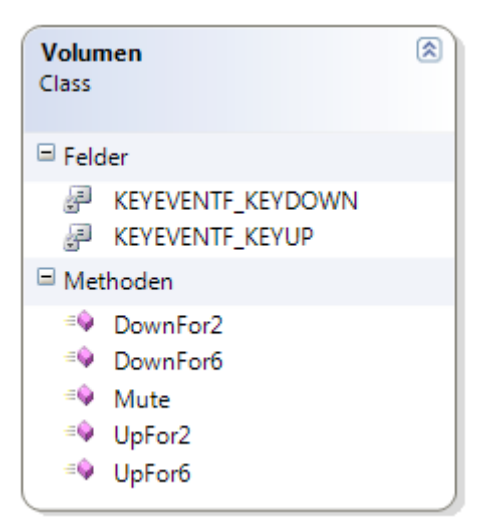

Mit Hilfe der Volumen-Klasse können Sie die System-Lautstärke um 2/6 lauter/leiser schalten, oder gleich auf Stumm.

#### **Codebeispiel:**

```
Private Sub Button1 Click(ByVal sender
    ComputerInfo.Info.Volumen.Mute()
End Sub
```
# **Sonstiges**

# **Einbinden:**

Die dll darf nur nach Anfrage in ein Projekt eingebunden werden. (z.B. in den Recourcen) Anfrage einfach auf meiner Seite (Noch in Arbeit) oder ihr sendet mir im [Vb-paradise.de](http://www.vb-paradise.de/) eine PN.

### **Lizenz/Weitergabe:**

[Lizenz zum Nachlesen](http://creativecommons.org/licenses/by-nc-nd/3.0/) Freeware; Closed Source

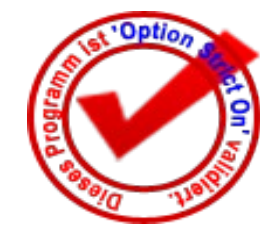

# **Schlussworte:**

Ich bedanke mich an dieser Stelle nochmals, dass sie meine Library benutzen. Bitte beachten sie die Lizenz/Weitergabe und die Einbindungs-Regeln. Bei Ideen für die Library können Sie mir gerne eine Private-Nachricht im [vb-paradise](http://www.vb-paradise.de/) hinterlassen.

**Thema im VB-Paradise:**

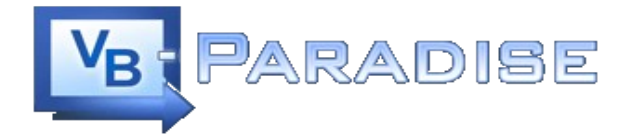

# **Mit freundlichen Grüßen:**

Martin Pfeiffer